## **Руководство**

## **по регистрации студентов на цифровой платформе ЦОПП НО**

Для того что бы зарегистрироваться на платформе необходимо:

1. Зайти на сайт [https://copp52.ru](https://copp52.ru/) и перейти во вкладку «Регистрация»:

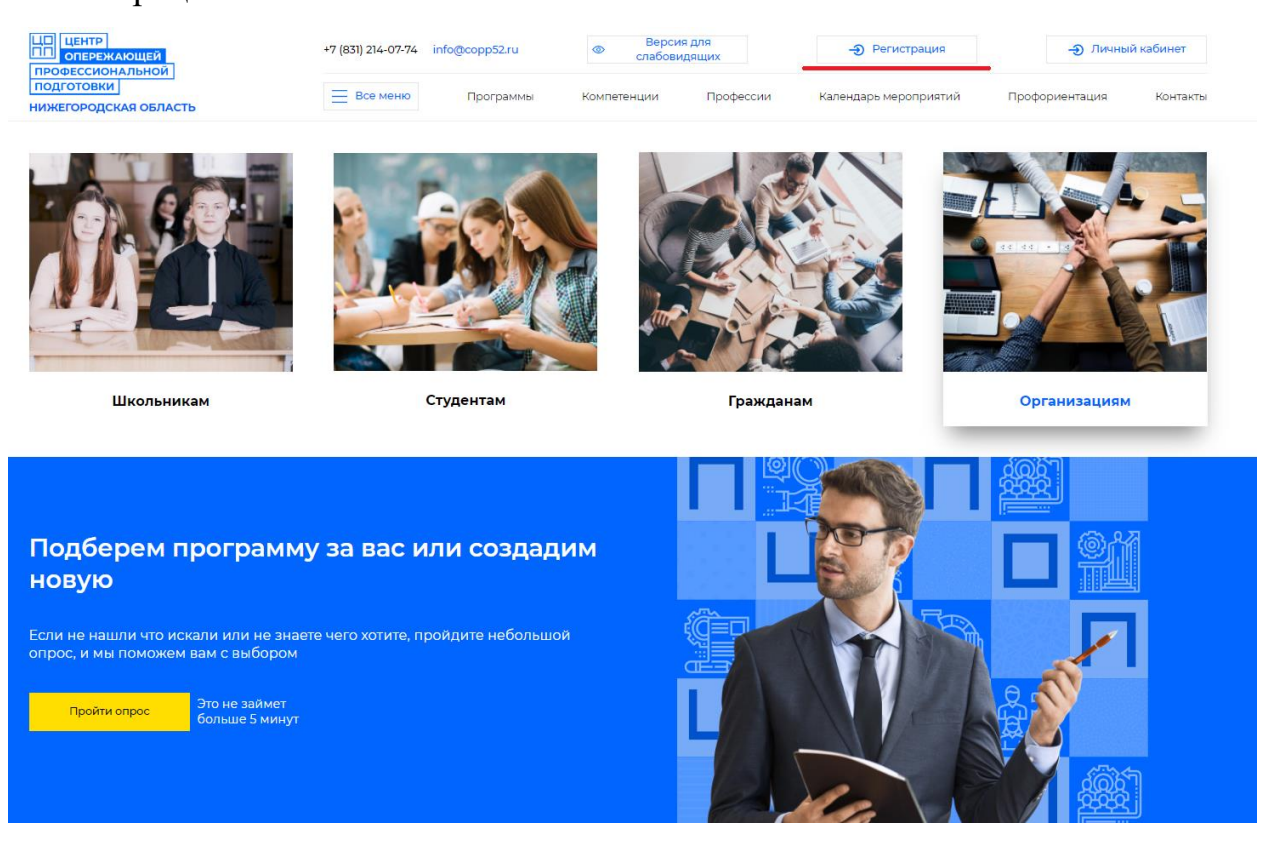

2. В выпадающем окне «Роль» выбираем вкладку «Студент»:

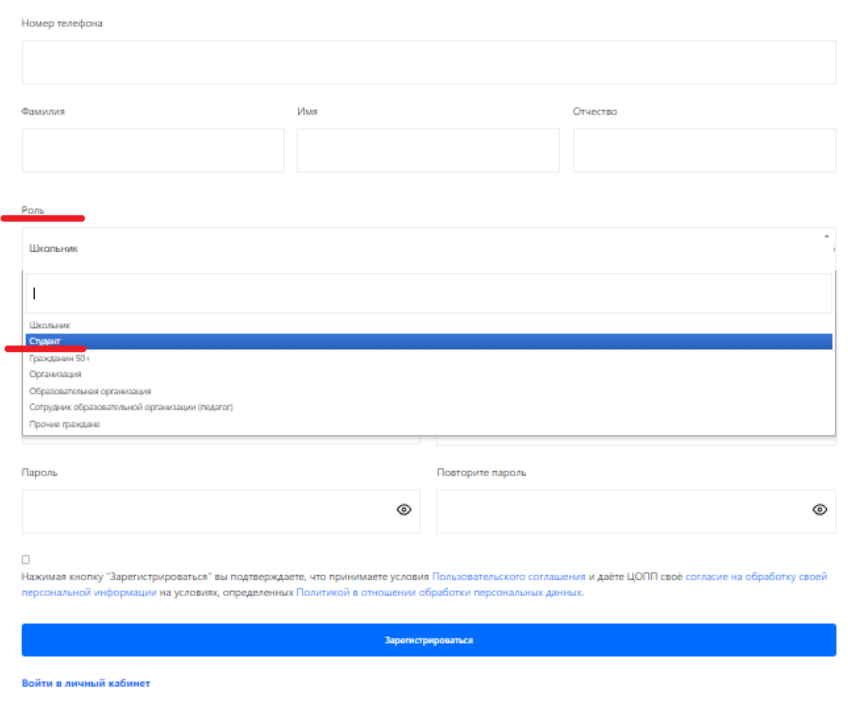

3. Далее необходимо заполнить все поля, указанные в форме регистрации (заполнение всех строк является строго **обязательным**):

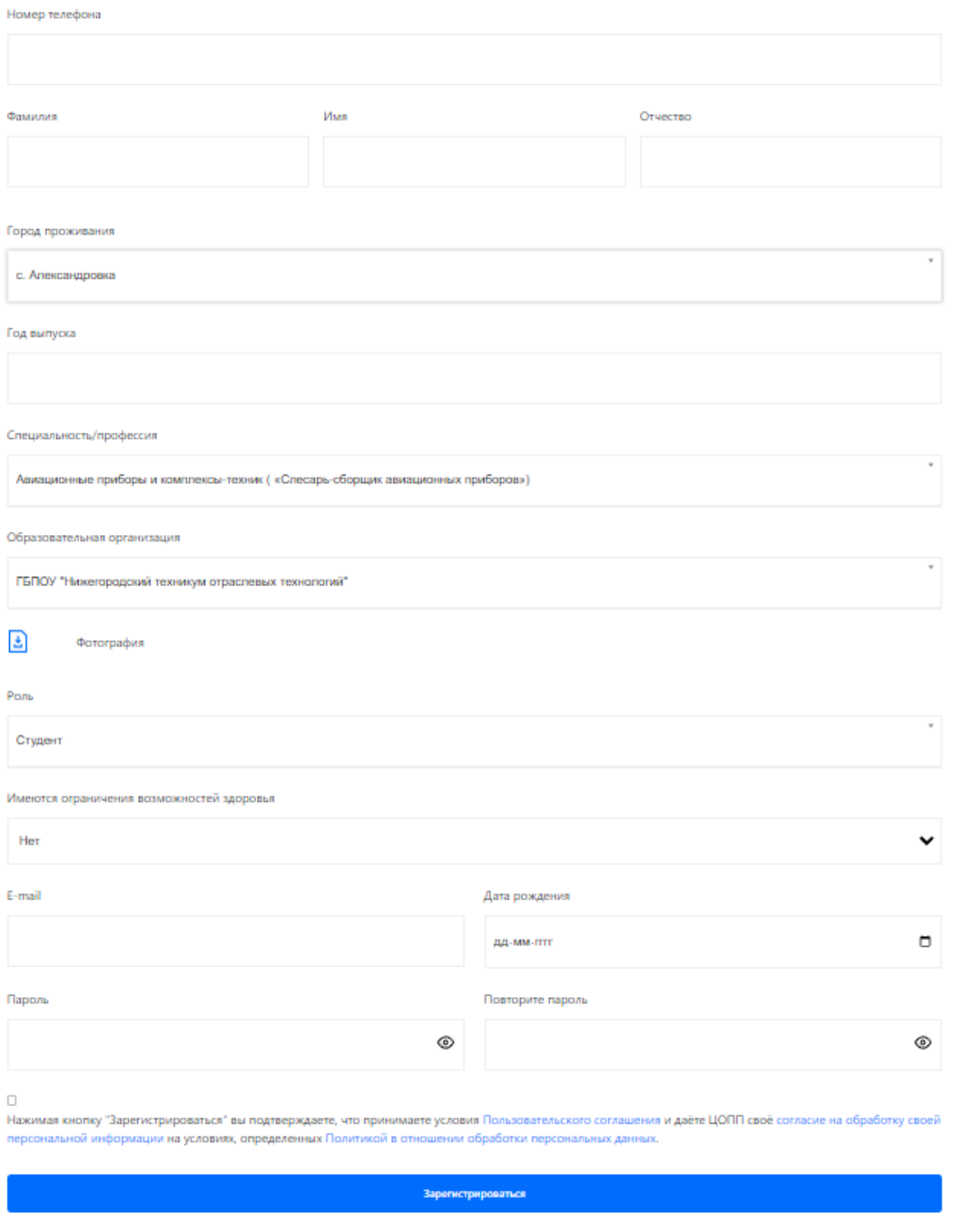

Войти в личный кабинет

4. После заполнения всех полей на номер телефона, указанный при регистрации, поступит смс-сообщение с кодом:

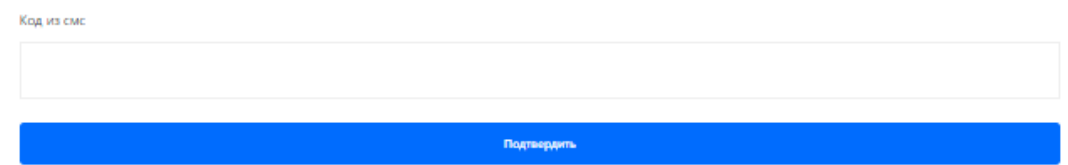

5. Регистрация считается завершенной если после ввода кода из смс произошла автоматическая авторизация в личный кабинет.

6. Теперь у Вас есть возможность использования всех функций платформы:

- прохождение обучения;
- просмотр расписания;
- просмотр вакансий работодателей и отклик на подходящие Вам вакансии;
- просмотр онлайн-интервью и т.д.

## Личный кабинет **МОЙ КАБИНЕТ** ВАКАНСИИ НА КОТОРЫЕ Я ОТКЛИКНУЛСЯ

## Обучение

**МОИ ПРОГРАММЫ** РАСПИСАНИЕ УЧЕНИКА ПОДАТЬ ЗАЯВКУ НА ОБУЧЕНИЕ ПОДХОДЯЩИЕ ВАКАНСИИ ПОЛУЧЕННЫЕ СЕРТИФИКАТЫ

*Благодарим Вас за регистрацию!*